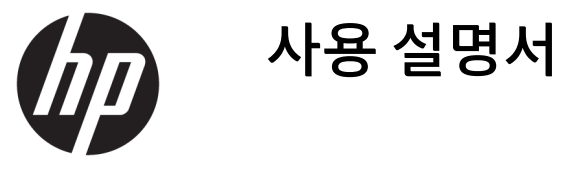

© Copyright 2018, 2019 HP Development Company, L.P.

Chrome, Chromebox, Google, Google 로고 및 Google 클라우드 프린트는 Google LLC의 상표 또는 등록 상표입니다. microSD 및 microSD 로 고는 미국 또는 기타 국가, 또는 미국 및 기타 국 가에서 SD-3C의 상표 또는 등록 상표입니다. DisplayPort™ 및 DisplayPort™ 로고는 미국 및 다른 국가 VESA®(Video Electronics Standards Association)의 상표입니다.

본 설명서의 내용은 사전 통지 없이 변경될 수 있습니다. HP 제품 및 서비스에 대한 유일한 보 증은 제품 및 서비스와 함께 동봉된 보증서에 명시되어 있습니다. 본 설명서에는 어떠한 추 가 보증 내용도 들어 있지 않습니다. HP는 본 설 명서의 기술상 또는 편집상 오류나 누락에 대 해 책임지지 않습니다.

제2판: 2019년 10월

초판: 2018년 4월

문서 부품 번호: L19841-AD2

#### **제품 관련 통지**

본 설명서에서는 대부분의 모델에 공통되는 기 능을 설명합니다. 컴퓨터 모델에 따라 일부 기 능이 지원되지 않을 수 있습니다.

#### **소프트웨어 약관**

이 컴퓨터에 사전 설치된 소프트웨어 제품을 설치, 복사, 다운로드 또는 사용하는 경우 HP EULA(최종 사용자 사용권 계약) 약관에 동의하 는 것을 의미합니다. 본 사용권 조항에 동의하 지 않는 경우에는 사용하지 않은 상태의 제품 (하드웨어 및 소프트웨어)을 14일 이내에 반품 하여 해당 판매자의 환불 정책에 따라 환불받 을 수 있습니다.

추가 정보가 필요하거나 컴퓨터 가격의 전액 환불을 요청하려면 해당 판매자에게 문의하십 시오.

### **안전 경고 고지 사항**

**경고!** 열로 인한 부상이나 컴퓨터 과열의 가능성을 줄이기 위해 무릎 위에 직접 컴퓨터를 놓거나 컴퓨터 통 풍구를 막지 않도록 하십시오. 딱딱하고 평평한 표면 위에서만 컴퓨터를 사용하십시오. 주위의 프린터(선택 사양)와 같은 다른 딱딱한 물체 또는 침구, 천, 의류와 같은 부드러운 물체가 통풍을 방해하지 않도록 하십시 오. 또한 작동 중에는 피부나 침구, 천, 의류와 같은 부드러운 표면에 AC 어댑터가 닿지 않도록 하십시오. 이 컴 퓨터와 AC 어댑터는 해당 안전 표준에 정의된 사용자가 접촉할 수 있는 표면 온도 제한을 준수합니다.

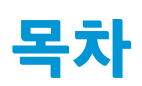

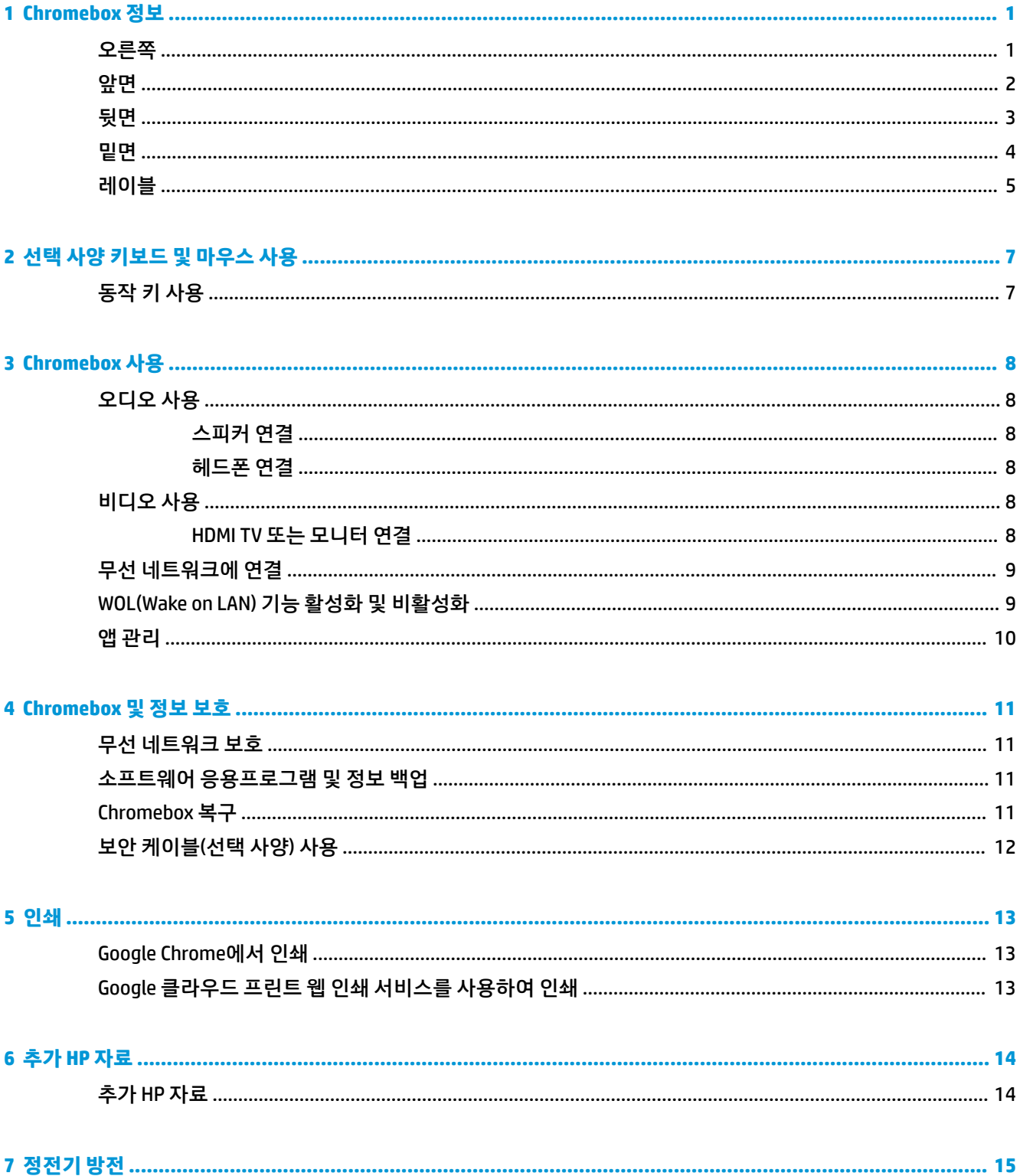

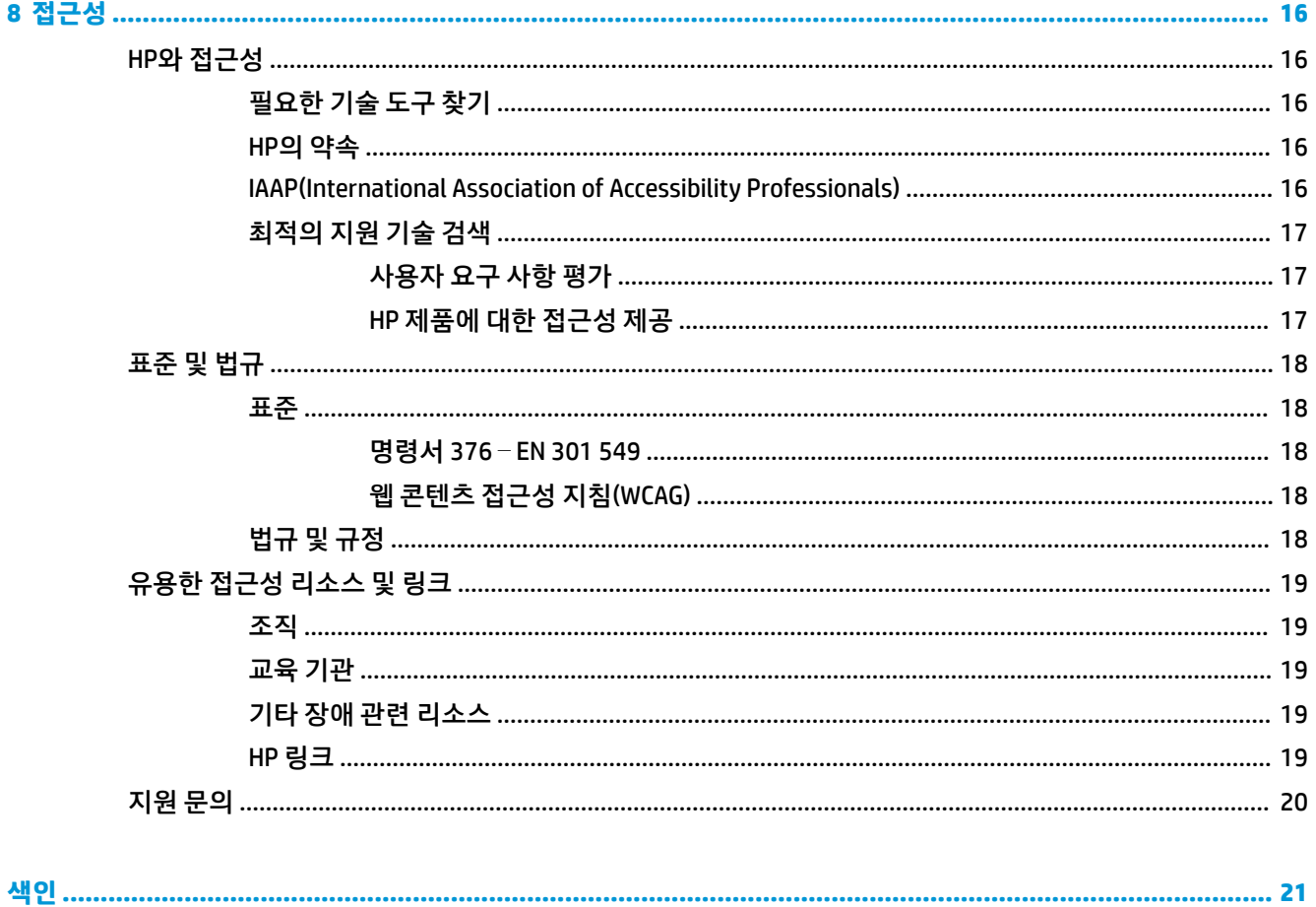

# <span id="page-6-0"></span>**1 Chromebox 정보**

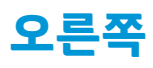

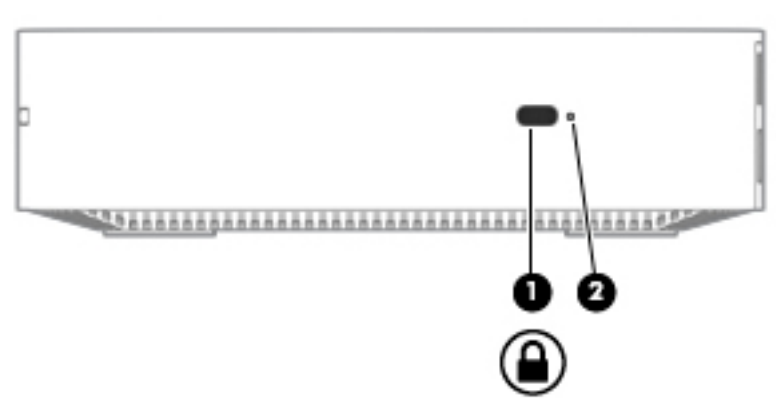

#### **표 1-1 오른쪽 구성 요소 및 설명**

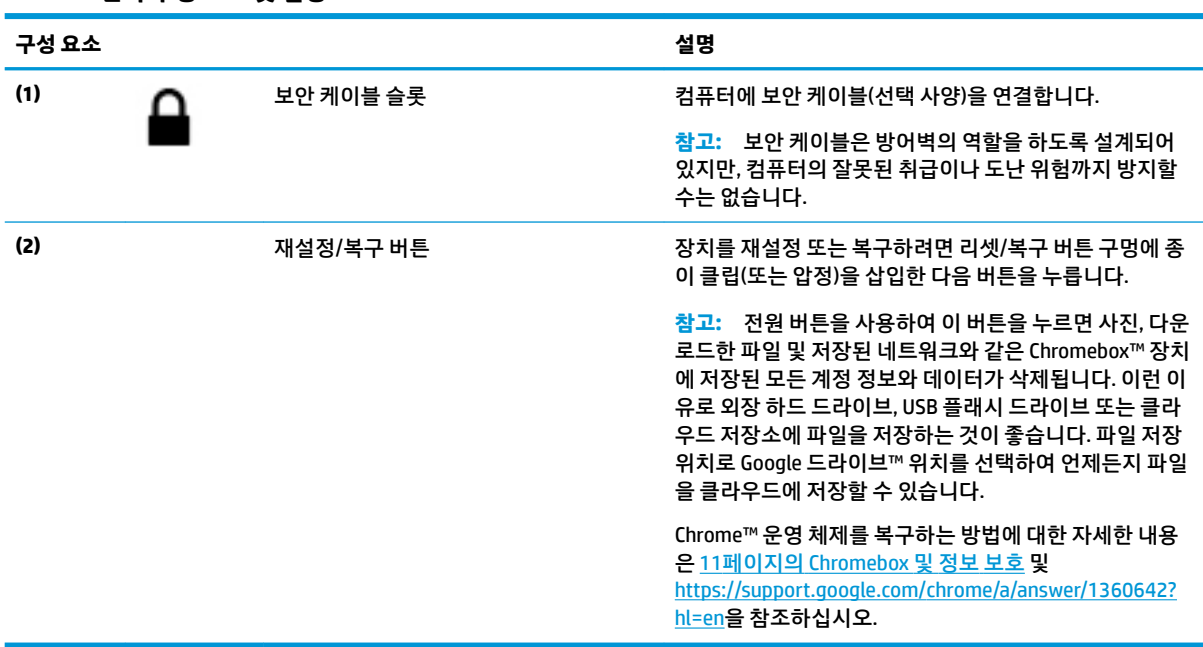

<span id="page-7-0"></span>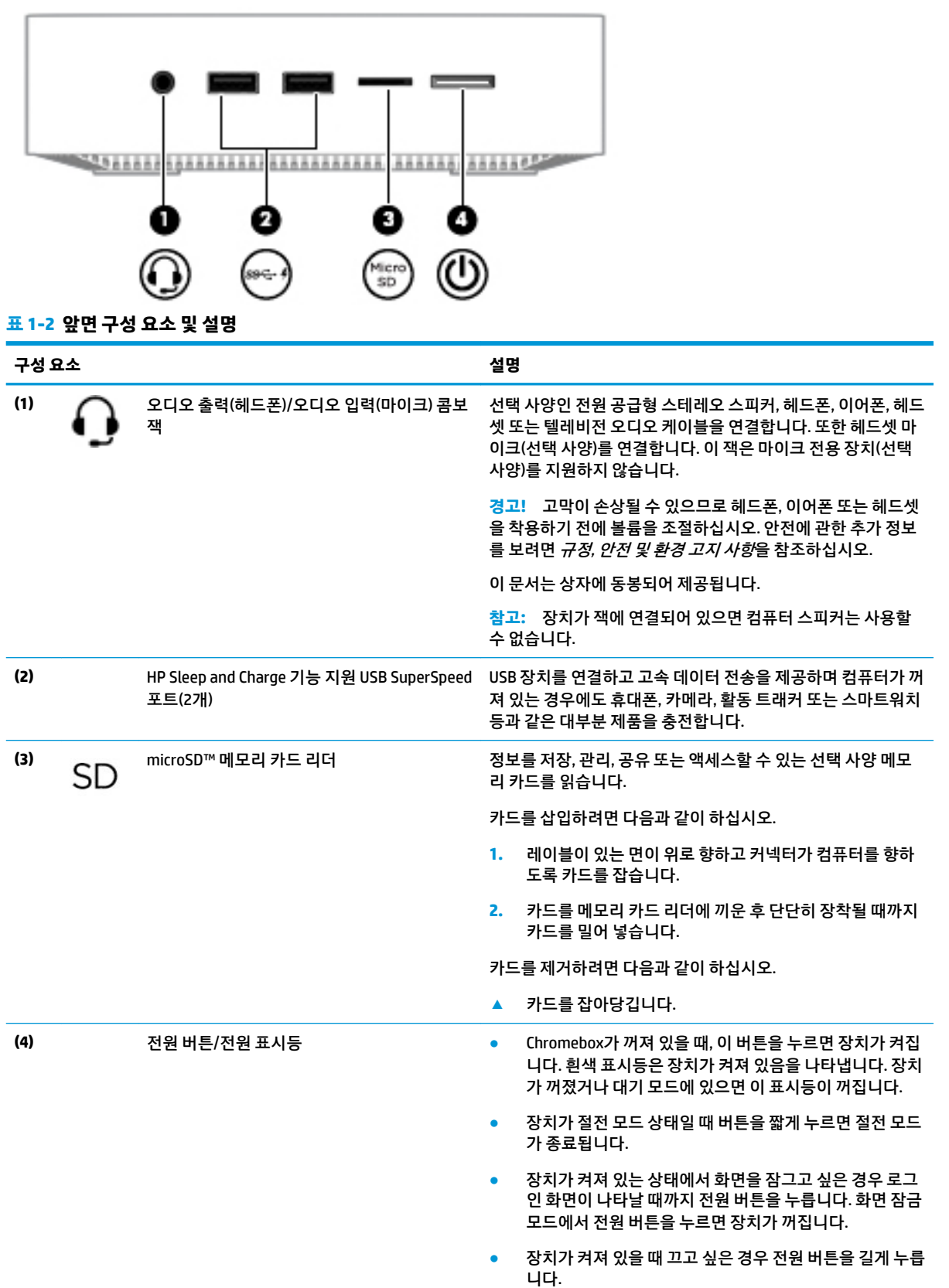

<span id="page-8-0"></span>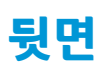

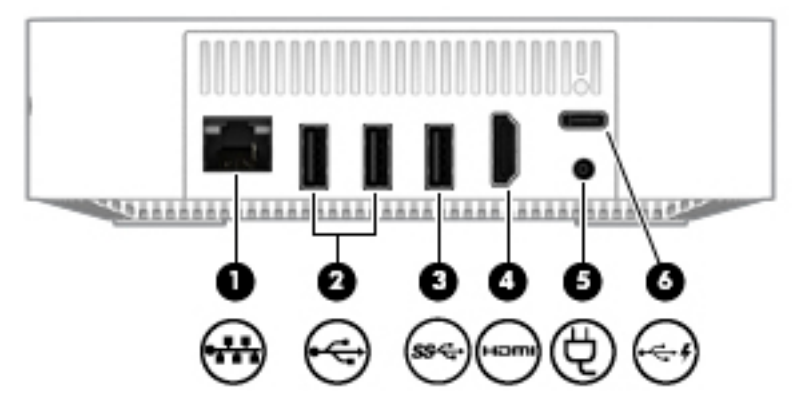

**표 1-3 뒷면 구성 요소 및 설명**

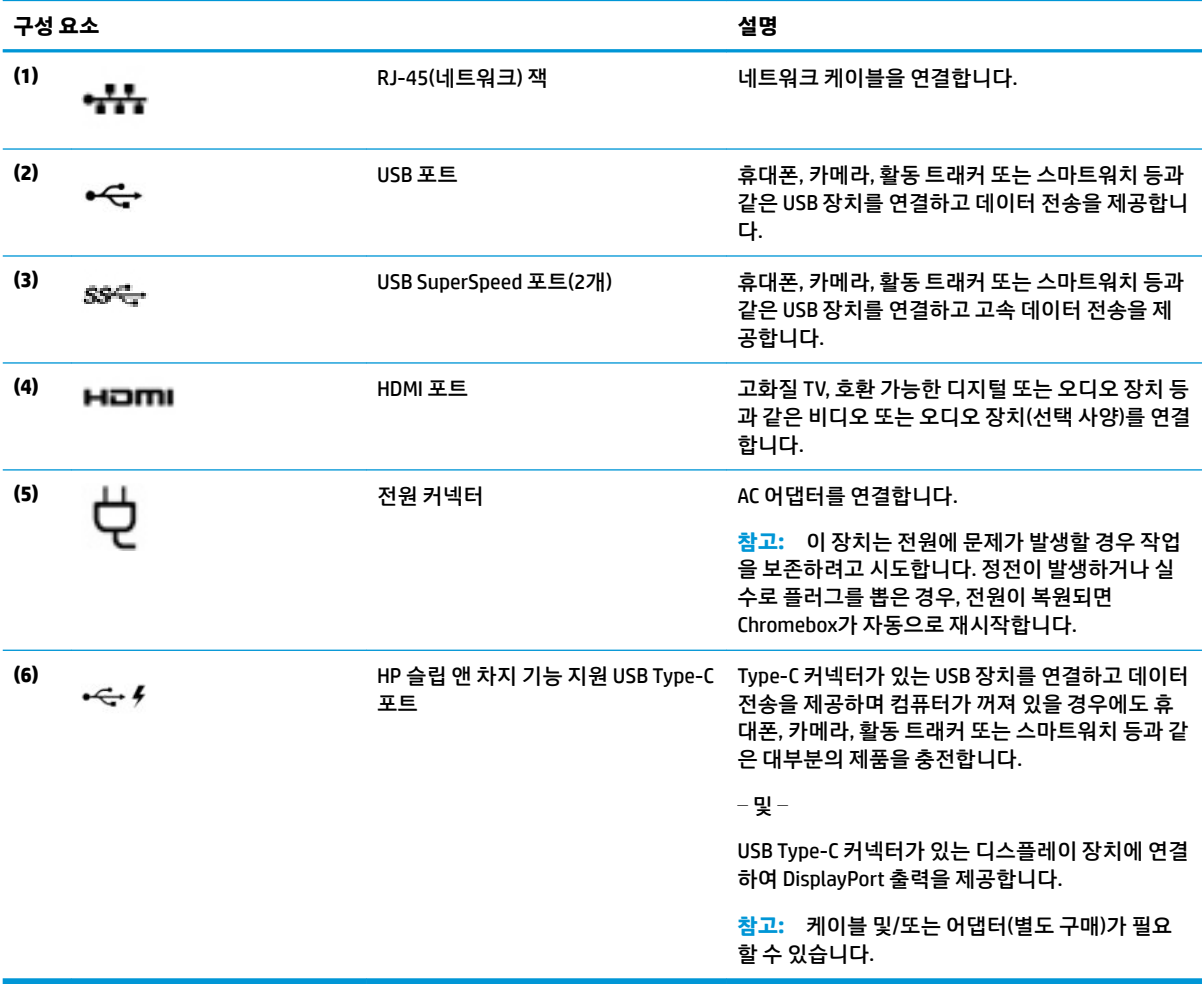

<span id="page-9-0"></span>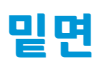

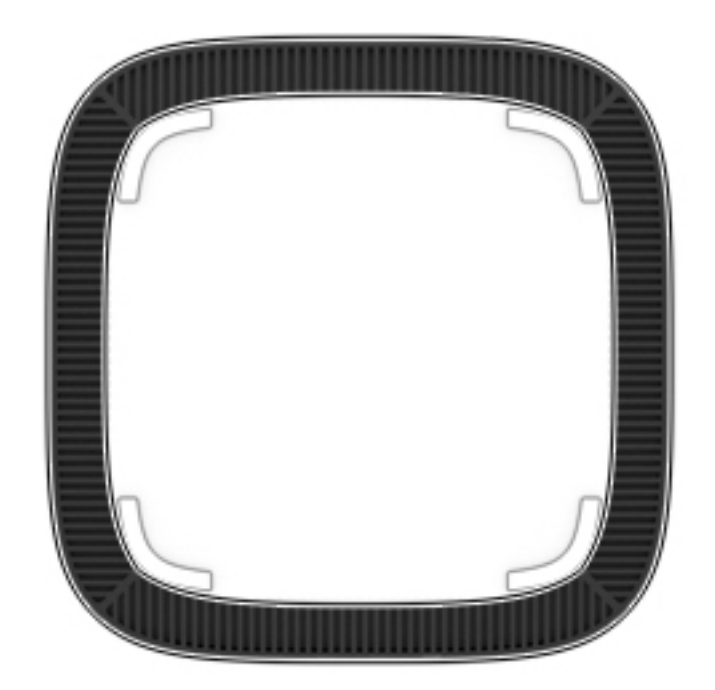

#### **표 1-4 밑면 구성 요소 및 설명**

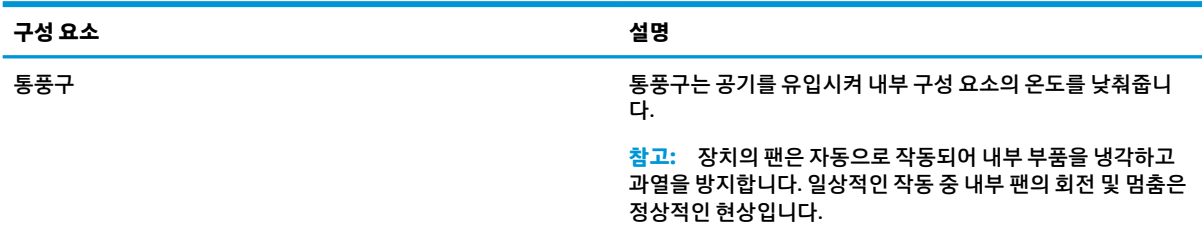

### <span id="page-10-0"></span>**레이블**

컴퓨터에 부착된 레이블에는 시스템 문제를 해결하거나 해외 여행 중 컴퓨터를 휴대할 경우 필요한 정보가 있습니다.

**중요:** 이 단원에 설명된 모든 레이블은 컴퓨터의 밑면에 부착되어 있습니다.

● 서비스 레이블─컴퓨터를 식별하기 위한 중요한 정보를 제공합니다. 지원에 문의하는 경우 일련 번호, 제품 번호 또는 모델 번호를 물어볼 수 있습니다. 지원에 문의하기 전에 이러한 번호를 찾습니다.

서비스 레이블은 아래 표시된 예 중 하나와 비슷합니다. 사용 중인 컴퓨터의 서비스 레이블과 가장 일치 하는 그림을 참조하십시오.

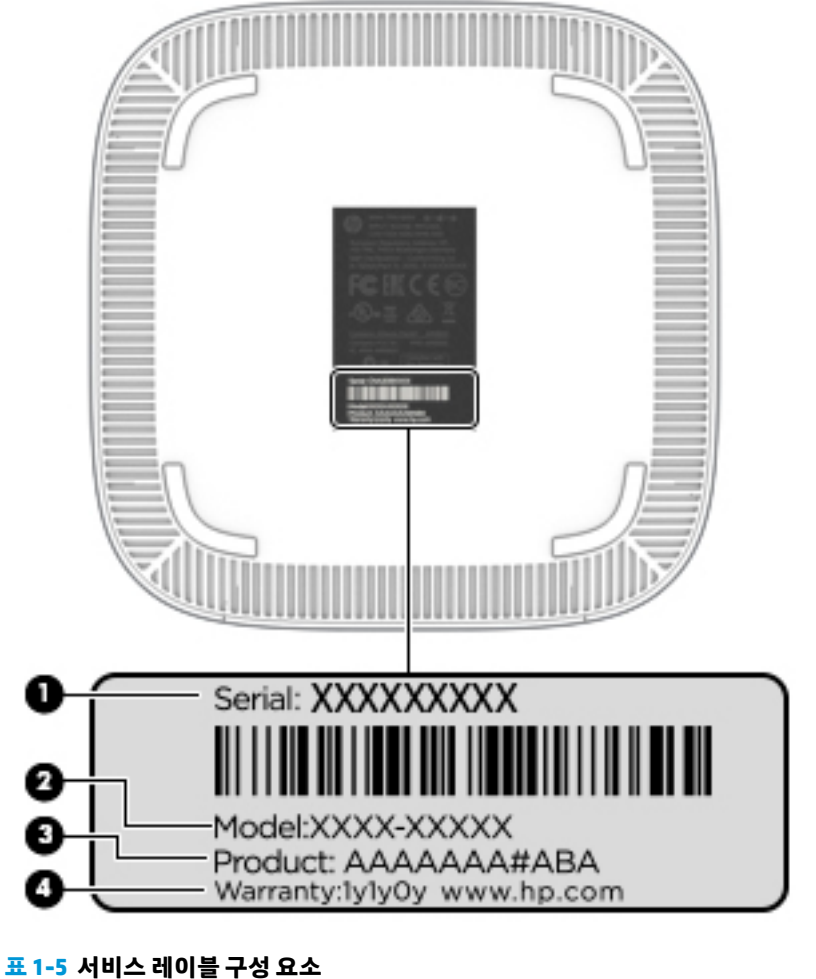

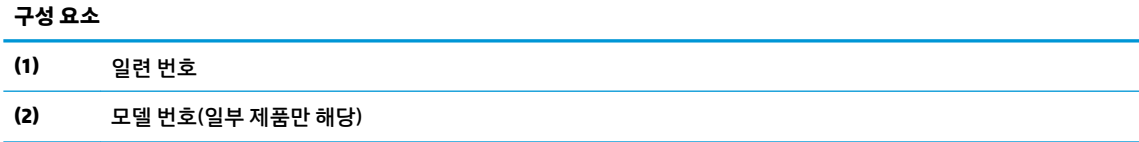

#### <span id="page-11-0"></span>**표 1-5 서비스 레이블 구성 요소 (계속)**

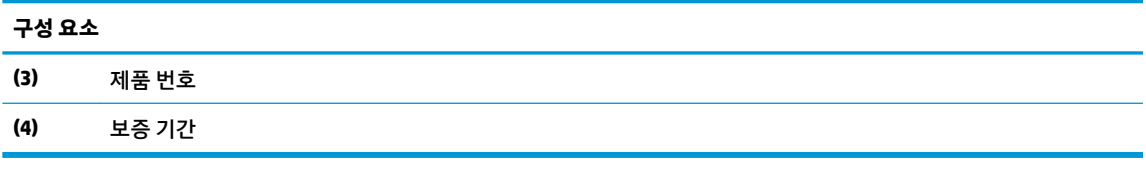

- 규정 레이블—컴퓨터에 대한 규정 정보를 제공합니다.
- 무선 인증 레이블—무선 장치(선택 사양)에 대한 정보와 장치 사용이 승인된 국가/지역에서 필요한 승 인 마크가 표시되어 있습니다.

## <span id="page-12-0"></span>**2 선택 사양 키보드 및 마우스 사용**

외장 키보드 및 마우스(선택 사양)를 연결하여 입력, 항목 선택, 스크롤 및 기타 기능을 수행할 수 있습니다. 또한 키보드에서 동작 키와 핫키를 사용해 특정 기능을 수행할 수 있습니다.

**힌트:** HP는 해당 장치에 대하여 Chrome 호환 키보드를 사용할 것을 권장합니다. Chrome과 호환되지 않는 키보드는 같은 동작 키 기능을 제공하지 않을 수 있습니다. Chrome 호환 키보드를 찾아보려면, www.hp.com 으로 이동하십시오.

### **동작 키 사용**

동작 키와 키보드 바로 가기 키에 대해 자세히 알아보려면 [https://support.google.com/chromebook/answer/](https://support.google.com/chromebook/answer/183101) [183101](https://support.google.com/chromebook/answer/183101)로 이동합니다. 페이지 하단에서 언어를 선택합니다.

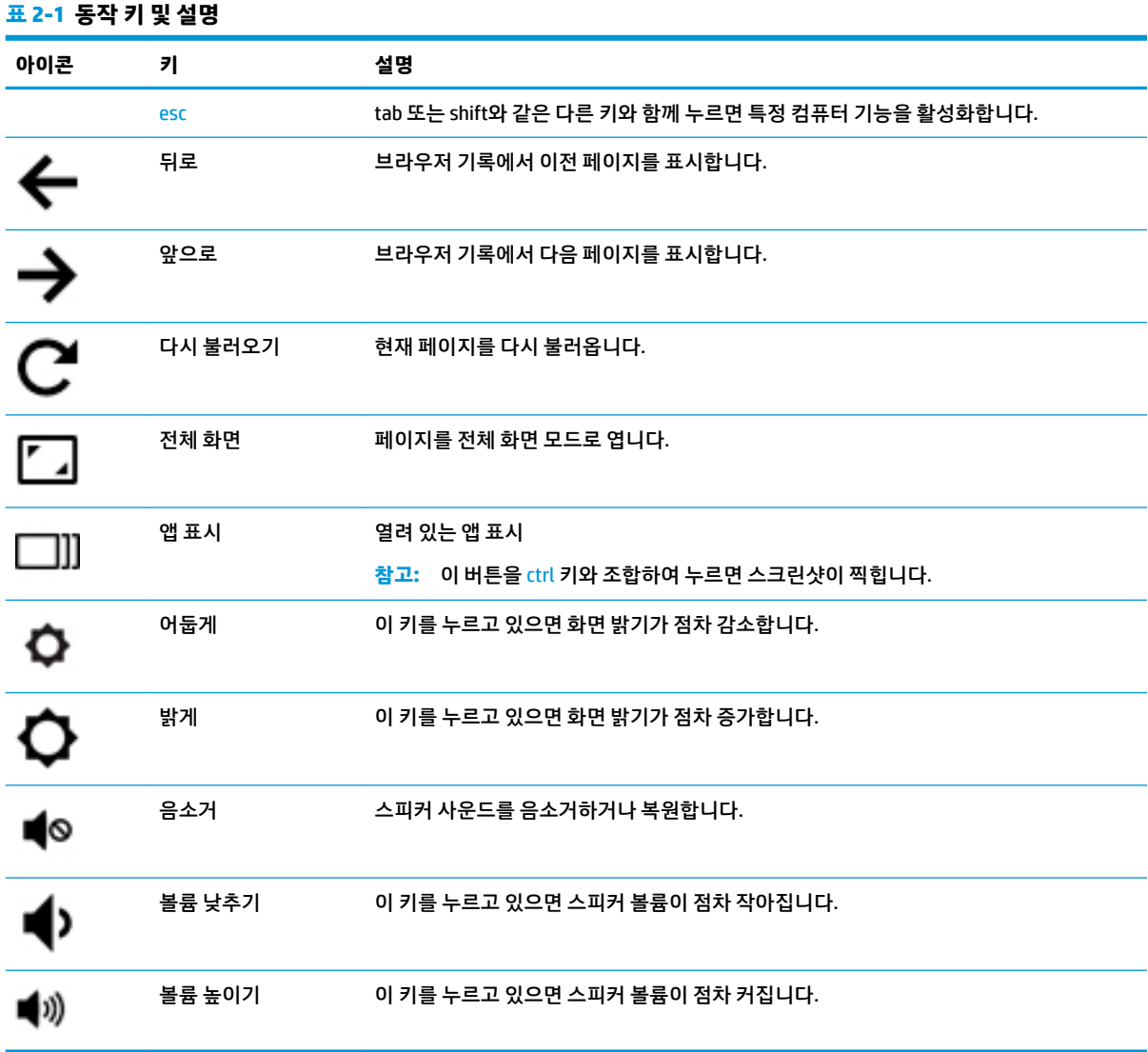

## <span id="page-13-0"></span>**3 Chromebox 사용**

HP 장치를 엔터테인먼트 허브로 사용하여 음악을 듣거나 관리하고, 동영상을 다운로드 및 시청할 수 있습니 다. 또한, 장치에 모니터, 프로젝터, TV, 스피커 및 헤드폰과 같은 외부 장치를 연결하여 더욱 강력한 엔터테인 먼트 센터로 만들 수도 있습니다.

### **오디오 사용**

사용 중인 장치에서 음악을 다운로드하여 듣고, 웹에서 오디오 콘텐츠(라디오 포함)를 스트리밍하고, 오디오 를 녹음하거나, 오디오와 비디오를 혼합하여 멀티미디어를 생성할 수 있습니다. 청취 환경을 개선하려면 스 피커 또는 헤드폰과 같은 외부 오디오 장치를 연결하십시오.

#### **스피커 연결**

장치에 있는 USB 포트 또는 오디오 출력(헤드폰) 잭에 연결하여 유선 스피커를 장치에 연결할 수 있습니다.

*무선* 스피커를 장치에 연결하려면 장치 제조업체 지침을 따릅니다. 고음질 스피커를 장치에 연결하려면 8페이지의 HDMI TV 또는 모니터 연결을 참조하십시오. 스피커를 연결하기 전에 볼륨 설정을 낮춥니다.

#### **헤드폰 연결**

장치의 헤드폰 잭에 유선 헤드폰을 연결할 수 있습니다.

무선 헤드폰을 장치에 연결하려면, 장치 제조업체 지침을 따릅니다.

**경고!** 고막이 손상될 수 있으므로 헤드폰, 이어폰 또는 헤드셋을 착용하기 전에 볼륨 설정을 낮추십시오. 안 전에 관한 추가 정보를 보려면 규정*,* 안전 및 환경 고지사항을 참조하십시오.

### **비디오 사용**

Chromebox는 즐겨찾기 웹 사이트에서 스트리밍 비디오를 시청하고, 비디오 및 동영상을 다운로드하여 네트 워크에 연결하지 않고도 장치에서 볼 수 있게 해 주는 강력한 비디오 장치입니다.

장치에 있는 비디오 포트 중 하나를 사용하여 외장 모니터, 프로젝터 또는 TV를 연결할 수 있습니다. 이 장치 에는 고화질 모니터 또는 TV를 연결할 수 있는 HDMI(고화질 멀티미디어 인터페이스) 포트와 DisplayPort 호환 장치를 연결할 수 있는 DisplayPort™ 인터페이스가 모두 있습니다.

**중요:** 외부 장치가 Chromebox의 올바른 포트에 올바른 케이블로 연결되어 있는지 확인합니다. 장치 제조 업체의 지침을 확인하십시오.

#### **HDMI TV 또는 모니터 연결**

**참고:** Chromebox에 HDMI 장치를 연결하려면 HDMI 케이블(별도 구매)이 필요합니다.

고화질 TV 또는 모니터에서 비디오 이미지를 보려면, 다음 지침에 따라 고화질 장치를 연결합니다.

**1.** HDMI 케이블의 한쪽 끝을 Chromebox의 HDMI 포트에 연결합니다.

<span id="page-14-0"></span>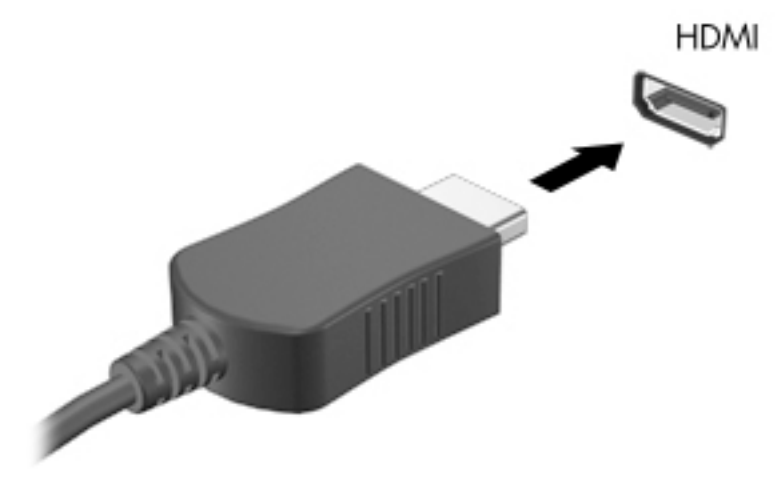

- **2.** 케이블의 다른 쪽 끝을 고화질 TV 또는 모니터에 연결합니다.
- **3.** 이제 디스플레이 장치에 Chrome 데스크탑이 표시됩니다.

### **무선 네트워크에 연결**

무선 네트워크에 연결하려면 다음 단계를 따릅니다.

- **1.** Chrome 데스크탑에서 **Chrome 메뉴**를 클릭한 다음 **사용 가능한 무선 네트워크**를 선택하거나 화면 오른 쪽 하단의 상태 영역에서 무선 아이콘 을 선택합니다.
- **2.** 액세스하려는 무선 네트워크를 선택하고 **연결**을 클릭합니다.
- **3.** 암호 및 암호화 키를 입력하라는 메시지가 표시됩니다. 암호, 암호화 키 또는 둘 모두로 보호된 네트워 크는 보안 연결 아이콘 <>>>>>>> 표시됩니다. 필요한 경우, 자세한 내용은 네트워크 관리자에게 문의 하십시오.

### **WOL(Wake on LAN) 기능 활성화 및 비활성화**

WOL(Wake on LAN)은 LAN을 통해 메시지를 전송하여 장치의 전원을 켜는 기능입니다.

- **참고:** LAN 케이블이 연결되어 있는 경우에만 Wake on LAN이 작동합니다. WOL은 시스템을 다시 시작한 후 기본 설정(WOL 활성화)으로 재설정됩니다.
- **참고:** WOL 기능에 액세스하려면 복구를 시작하고 개발자 모드를 입력해야 합니다. 계속하기 전에 모든 파 일을 클라우드에 저장하거나 외장 드라이브에 저장해야 합니다.

운영 체제가 업데이트되면 WOL을 활성화하고 비활성화하는 프로세스가 변경될 수 있습니다. 자세한 정보와 업데이트를 보려면 <http://www.hp.com/support>로 이동한 후 해당 국가를 선택하십시오. 화면에 표시되는 지 침에 따라 장치와 관련된 설명서를 찾습니다. 개발자 모드 액세스에 대한 자세한 내용은 <http://www.chromium.org/chromium-os/developer-information-for-chrome-os-devices>를 참조하십시오.

이 기능을 켜거나 끄려면 다음과 같이 하십시오.

- <span id="page-15-0"></span>**1.** WOL 설정을 변경하려면 개발 모드로 들어가야 합니다. 장치에서 개발자 모드에 액세스하는 방법은 <http://www.chromium.org/chromium-os/developer-information-for-chrome-os-devices>를 참조하십시 오.
- **2.** 개발자 모드를 시작하면 시스템이 자동으로 다시 시작되고 언어와 키보드를 다시 설정하고 사용자 계 정에 로그인하라는 메시지가 표시됩니다.
- **3.** 로그인한 후 Chrome 데스크탑이 표시됩니다. 여기에서 ctrl + alt + f2 키 또는 ctrl + alt + → 키를 눌러 콘 솔 모드로 들어갑니다.
- **4.** 콘솔 화면에서 root를 입력하고 enter 키를 누릅니다.
- **5.** 다음 프롬프트에서 ethtool -s eth0 wol d를 입력하고 enter 키를 눌러 WOL 기능을 비활성화합 니다. WOL 기능을 활성화하려면 ethtool -s eth0 wol g를 입력하고 enter 키를 누릅니다.
- **6.** ctrl + alt + f1 키 또는 ctrl + alt + → 키를 눌러 Chrome 데스크탑으로 돌아갑니다.

**참고:** WOL 기능 변경 사항은 LAN 케이블이 연결된 경우에만 적용할 수 있습니다. WOL은 시스템이 재부팅 된 후 기본값(WOL 활성화)으로 재설정됩니다.

### **앱 관리**

무료 또는 구매한 앱을 사용하여 장치에 직접 다운로드할 수 있는 Chromebook의 생산성 및 엔터테인먼트 기 능을 확장할 수 있습니다.

앱을 검색하여 설치하려면 <https://chrome.google.com/webstore/user/purchases#user/purchases>의 Chrome 웹스토어로 이동합니다. 스토어를 사용하려면 Google 계정이 필요하지만, 스토어에는 앱을 제거한 경우에도 이제까지 설치했던 모든 앱 목록이 유지 관리됩니다. 이렇게 하면 운영 체제를 다시 포맷할 때 앱이 손실되지 않습니다. 앱은 자동으로 업데이트되므로 항상 최신 버전이 설치되어 있는지 확인합니다.

설치한 앱을 실행하려면:

**▲** 빠른 실행 아이콘 을 클릭하고 목록에서 앱을 선택하거나 주 화면의 아래에 있는 실행기에 고정된 앱 중에서 원하는 앱의 아이콘을 선택합니다.

주 화면에서 앱을 실행기에 고정하거나 제거하려면:

**▲** 빠른 실행 아이콘 을 클릭하고, 앱을 선택합니다. 앱에서 마우스 오른쪽 버튼을 클릭한 후 **실행기 에 고정**을 선택합니다. 앱 고정을 해제하려면 마우스 오른쪽 버튼을 클릭하여 **고정 해제**를 선택합니다.

앱을 제거하려면:

**▲** 빠른 실행 아이콘 을 클릭하고, 앱을 선택합니다. 앱에서 마우스 오른쪽 버튼을 클릭한 후 **Chrome 에서 제거**를 선택합니다.

앱 관리에 대한 자세한 내용은 [https://support.google.com/chrome\\_webstore/answer/1053346?hl=en](https://support.google.com/chrome_webstore/answer/1053346?hl=en)에서 확인하십시오.

## <span id="page-16-0"></span>**4 Chromebox 및 정보 보호**

장치 보안은 정보의 기밀성, 무결성, 가용성을 보호하는 데 필수적인 기능입니다. 표준 보안 솔루션과 타사 소 프트웨어가 바이러스, 웜 및 다른 종류의 악성 코드와 같은 다양한 위험으로부터 장치를 보호하는 데 도움을 줄 수 있습니다.

Chrome에 로그인하고 동기화를 활성화하면 Chrome에서 Google 계정 인증 정보를 사용하여 해당 정보를 안 전하게 보관하여 동기화된 암호를 암호화합니다. 또는 동기화 암호를 사용하여 동기화된 모든 데이터를 암 호화할 수 있습니다. 이 동기화 암호는 장치에 저장되어 있으며 Google로 전송되지 않습니다. 데이터 동기화 에 대한 자세한 내용은 <https://support.google.com/chrome/answer/1181035?hl=en>에서 확인하십시오.

**중요:** 이 장에 나와 있는 일부 보안 기능은 장치에서 사용하지 못할 수도 있습니다.

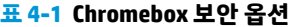

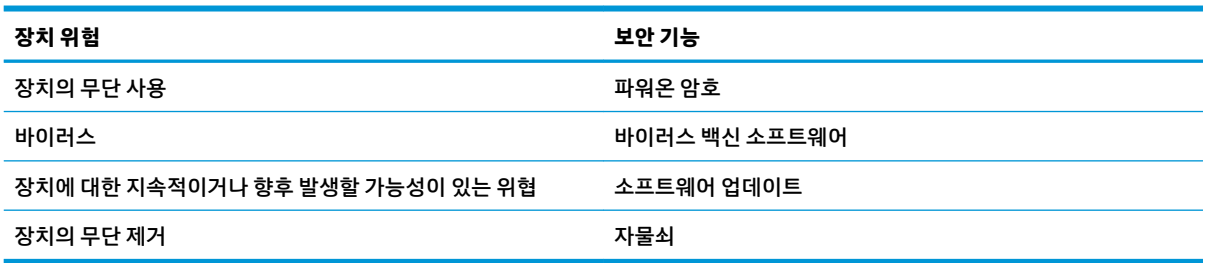

### **무선 네트워크 보호**

무선 네트워크를 설정할 때는 항상 보안 기능을 사용하도록 설정하십시오.

### **소프트웨어 응용프로그램 및 정보 백업**

모든 앱이 자동으로 업데이트되며, 다운로드 및 구매 기록이 Chrome 스토어에 보관됩니다. Google은 또한 마 지막으로 동기화된 설정을 자동으로 저장합니다. 장치에서 복구를 수행해야 하는 경우 Google 계정으로 로 그인하여 모든 설정, 즐겨찾기 및 앱을 자동으로 검색할 수 있습니다.

중요한 문서와 파일을 USB 플래시 드라이브, 메모리 카드, 외장 하드 드라이브 또는 Google 클라우드™ 저장 소에 저장하는 것이 좋습니다. 파일 저장 위치로 Google 드라이브를 선택하여 언제든지 파일을 클라우드에 저장할 수 있습니다.

### **Chromebox 복구**

Chromebox를 다른 사람에게 제공하거나, 소유자 권한을 다시 설정하거나, 계정 프로필 문제를 해결하려면 장치를 재설정하여 모든 로컬 사용자 데이터를 지울 수 있습니다.

**참고:** 초기화를 수행하면 모든 계정에 대한 사용 권한, 설정 및 사용자 소유의 파일을 포함하여 장치에 저장 된 모든 데이터가 삭제됩니다. 장치를 재설정해도 계정 또는 해당 계정에 동기화된 데이터에는 영향을 주지 않습니다.

- **1.** 오른쪽 아래 모서리에 있는 상태 영역을 선택합니다.
- **2. 설정**을 선택한 후 **고급 설정 표시**를 선택합니다.
- <span id="page-17-0"></span>**3.** 파워워시 섹션을 찾아 **파워워시**를 클릭합니다.
- **4.** 대화 상자가 열리면 **다시 시작**을 선택합니다.

Chromebox 재설정에 대한 자세한 내용은 <https://support.google.com/chromebook/answer/183084>를 참조 하십시오.

### **보안 케이블(선택 사양) 사용**

보안용 케이블 자물쇠(별도 구매)는 방어벽의 역할을 하도록 설계되어 있지만, 장치의 잘못된 취급이나 도난 위험까지 방지할 수는 없습니다. 보안 케이블은 도난 방지를 최대화할 수 있는 완벽한 보안 시스템의 일환으 로 사용해야 하는 여러 방법의 하나일 뿐입니다.

Chromebox의 보안 케이블 슬롯은 이 섹션의 그림과 약간 다를 수 있습니다. 장치에서 보안 케이블 슬롯의 위 치를 확인하려면 1페이지의 [Chromebox](#page-6-0) 정보를 참조하십시오.

- **1.** 고정된 물체에 자물쇠를 돌려 감습니다.
- **2.** 키**(1)**를 자물쇠**(2)**에 삽입합니다.
- **3.** 자물쇠를 장치**(3)**의 보안 케이블 슬롯에 꽂은 다음 키를 사용하여 자물쇠.

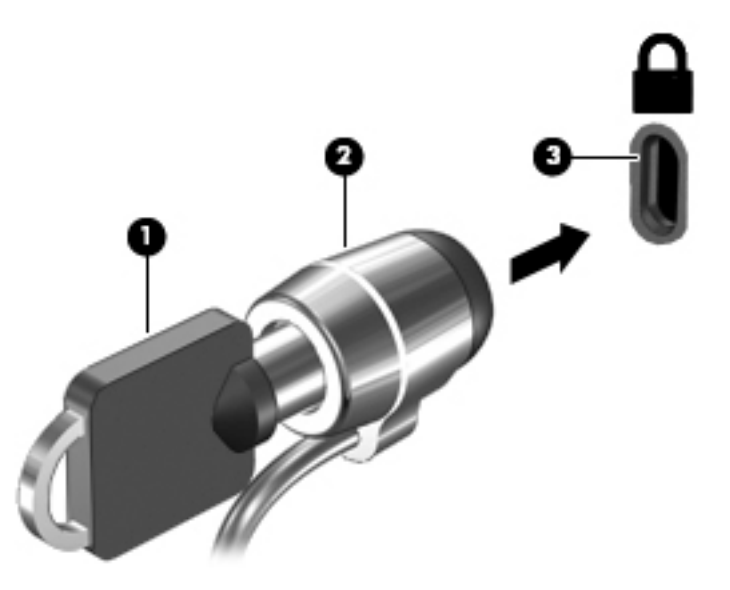

**4.** 키를 분리하여 안전한 장소에 보관합니다.

## <span id="page-18-0"></span>**5 인쇄**

다음 방법 중 하나를 사용하여 컴퓨터에서 인쇄하십시오.

- Google Chrome™ 브라우저에서 인쇄
- Google 클라우드 프린트™ 웹 인쇄 서비스를 사용하여 인쇄

### **Google Chrome에서 인쇄**

Google Chrome에서 인쇄하려면 HP Print for Chrome 앱을 사용하십시오. Chrome 웹스토어에서 HP Print for Chrome 앱을 설치할 수 있습니다. 자세한 내용은 HP 웹사이트를 참조하십시오.

- **1.** <http://www.hp.com/support>로 이동합니다.
- **2. 기술 라이브러리 검색** 상자에 Chrome용 HP Print 앱을 사용하여 인쇄를 입력한 다음 화면의 설명 을 따릅니다.

### **Google 클라우드 프린트 웹 인쇄 서비스를 사용하여 인쇄**

Google 클라우드 프린트 웹 인쇄 서비스는 컴퓨터에서 문서와 사진을 안전하게 인쇄할 수 있는 무료 서비스 입니다. 필수 구성요소 및 Google 클라우드 프린트 사용 단계에 대한 자세한 내용은 HP 웹사이트를 참조하십 시오.

- **1.** <http://www.hp.com/support>로 이동합니다.
- **2. 기술 라이브러리 검색** 상자에 Google 클라우드 프린트의 연결 및 사용을 입력한 다음 화면의 설명 을 따릅니다.

**참고:** Chrome용 HP 인쇄를 사용하는 경우 Google 클라우드 프린트를 사용하여 프린터를 등록할 수 없습니 다.

## <span id="page-19-0"></span>**6 추가 HP 자료**

### **추가 HP 자료**

제품 세부 정보, 사용 방법 등 좀 더 자세한 정보를 제공하는 리소스의 위치는 다음 표를 참조하십시오.

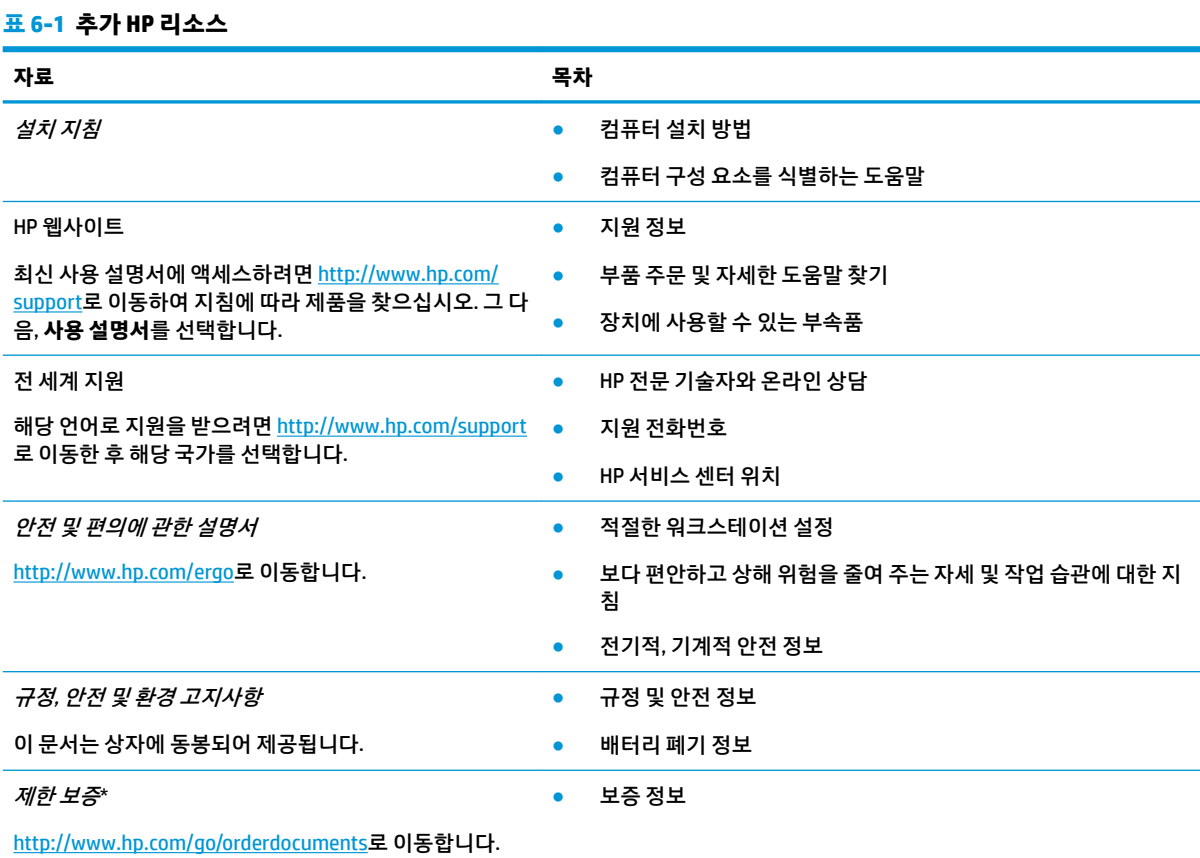

\*제품에 있는 사용 설명서 및/또는 상자에 함께 제공된 CD나 DVD에서 HP 제한 보증서를 찾을 수 있습니다. 일부 국가 또는 지역의 경 우 HP의 보증서 인쇄본이 상자에 함께 제공될 수 있습니다. 보증서가 인쇄본 형태로 제공되지 않는 국가 또는 지역의 경우 <http://www.hp.com/go/orderdocuments>에서 인쇄본을 요청하십시오. 아시아 태평양 지역에서 구매한 제품의 경우 다음 HP 주소로 서 신을 보내주십시오. POD, PO Box 161, Kitchener Road Post Office, Singapore 912006. 제품명, 성명, 전화번호, 우편 주소를 포함해 주 십시오.

## <span id="page-20-0"></span>**7 정전기 방전**

정전기 방전이란 두 물체가 접촉할 때 정전기가 방출되는 것을 의미하며, 예를 들어 카페트 위를 걷거나 금속 문 손잡이를 만질 때 받는 충격입니다.

손가락 또는 다른 정전기 발생 도체에서 정전기 방전이 될 경우 전자 구성 요소에 손상을 줄 수 있습니다.

- **중요:** 컴퓨터와 드라이브의 손상 위험이나 정보의 손실을 방지하려면 다음 안전 수칙을 준수하십시오.
	- 제거 또는 설치 지침에서 컴퓨터 전원 코드를 뽑으라고 한 경우 적절히 접지되게 합니다.
	- 부품은 설치할 준비가 되기 전까지 정전기 방지 용기 내에 보관하십시오.
	- Ⅰ핀, 리드선, 회로를 만지지 않도록 주의하십시오. 전자 부품은 꼭 필요한 경우를 제외하고 가능한 만지 지 마십시오.
	- 비자성 공구를 사용하십시오.
	- 구성 요소를 다루기 전에 도색되지 않은 금속 표면을 손으로 만져 정전기를 방전시킵니다.
	- 부품을 분리하는 경우, 정전기 방지 용기에 넣으십시오.

## <span id="page-21-0"></span>**8 접근성**

### **HP와 접근성**

HP는 다양성, 포용, 일과 삶의 균형을 체계화하여 HP의 모든 업무에 반영합니다. HP는 전세계의 사람들을 기 술의 힘에 연결하는 통합 환경을 조성하기 위해 노력합니다.

#### **필요한 기술 도구 찾기**

기술은 인간의 잠재력을 발현시킬 수 있습니다. 지원 기술은 장벽을 제거하고 가정, 직장 및 지역 사회에서 독 립성을 기르는 데 도움을 줍니다. 지원 기술은 전자 및 정보 기술의 기능성 성능을 증가시키고, 유지하며 개선 하는 데 도움이 됩니다. 자세한 내용은 17[페이지의](#page-22-0) 최적의 지원 기술 검색 섹션을 참조하십시오.

#### **HP의 약속**

HP는 장애가 있는 사용자가 접근할 수 있는 제품과 서비스를 제공하기 위해 최선을 다하고 있습니다. 이 약속 은 HP의 다양성 목적을 지원하며 모두가 기술의 이점을 활용할 수 있도록 보장합니다.

HP의 접근성 목표는 독립형 또는 적절한 보조 장치를 구비한 형태로 장애가 있는 사람을 비롯하여 누구든지 효과적으로 사용할 수 있는 제품과 서비스를 설계하고 생산하며 판매하는 것입니다.

이러한 목표를 달성하기 위해 이 접근성 정책에서는 HP의 행동을 안내하는 7가지 주요 목적을 수립합니다. 모든 HP 관리자와 직원이 해당 역할 및 책임에 따라 이러한 목적과 이에 대한 구현을 지원해야 합니다.

- HP 내에서 접근성 문제에 대한 인식 수준을 높이고, 접근 가능한 제품과 서비스를 설계, 생산, 판매 및 배 송하는 데 필요한 교육을 직원들에게 제공합니다.
- 제품 및 서비스에 대한 접근성 지침을 개발하고, 경쟁적, 기술적 그리고 경제적으로 실현 가능한 경우라 면 제품 개발 그룹이 이러한 지침을 구현하는 데 있어 책임을 지도록 합니다.
- 장애가 있는 사람들을 접근성 지침의 개발과 제품 및 서비스의 설계 및 테스트에 참여시킵니다.
- 접근성 기능을 문서화하고 HP 제품 및 서비스에 대한 정보를 접근 가능한 양식으로 공개적으로 사용할 수 있도록 합니다.
- 선도적인 지원 기술 및 솔루션 제공업체와의 관계를 설정합니다.
- HP 제품 및 서비스와 관련된 지원 기술을 개선할 내외부 연구와 개발을 지원합니다.
- 접근성에 대한 산업 표준 및 지침을 지원하고 이에 기여합니다.

#### **IAAP(International Association of Accessibility Professionals)**

IAAP는 네트워킹, 교육 및 인증을 통해 접근성 전문가를 발전시키는 데 주력하는 비영리 협회입니다. 접근성 전문가가 자신의 경력을 개발하고 발전시키는 데 도움을 주고 조직이 접근성을 해당 제품 및 인프라에 더 효 과적으로 통합할 수 있도록 하는 것이 목적입니다.

HP는 창립 멤버이며 접근성 분야를 발전시키기 위해 다른 조직과 함께 참여했습니다. 이 약속은 장애가 있는 사람이 효과적으로 사용할 수 있는 제품과 서비스를 설계, 생산 및 판매한다는 HP의 접근성 목표를 지원합니 다.

<span id="page-22-0"></span>IAAP는 개인, 학생 및 조직을 전 세계적으로 연결해 서로에게서 배울 수 있도록 하여 전문가의 역량을 강화합 니다. 더 많은 정보를 얻으려면 <http://www.accessibilityassociation.org>에서 온라인 커뮤니티에 가입 및 뉴스 레터를 신청하여 멤버십 옵션에 대해 알아보십시오.

#### **최적의 지원 기술 검색**

장애가 있거나 연령에 따른 불편함이 있는 사람을 포함하여 누구나 기술을 사용하여 의사소통하고, 자신을 표현하고, 세상과 연결할 수 있어야 합니다. HP에서는 HP 내부와 HP 고객 및 파트너와의 접근성 인식을 개선 하기 위해 노력하고 있습니다. 읽기 쉬운 큰 글꼴, 손으로 입력할 필요가 없도록 하는 음성 인식 또는 특정 상 황에 도움을 주는 기타 지원 기술 등 다양한 지원 기술을 통해 HP 제품을 더욱 쉽게 사용할 수 있습니다. 어떤 선택을 하시겠습니까?

#### **사용자 요구 사항 평가**

기술은 잠재력을 발현시킬 수 있습니다. 지원 기술은 장벽을 제거하고 가정, 직장 및 지역 사회에서 독립성을 기르는 데 도움을 줍니다. AT(지원 기술)는 전자 및 정보 기술의 기능성 성능을 증가시키고, 유지하며 개선하 는 데 도움이 됩니다.

여러 AT 제품 중에서 선택할 수 있습니다. AT 평가를 통해 여러 제품을 평가하며 질문에 답하고 사용자의 상황 에 맞는 최적의 솔루션을 쉽게 선택할 수 있어야 합니다. AT 평가를 수행할 자격이 있는 전문가는 물리치료, 작업치료, 언어병리학 및 기타 전문 분야에서 라이센스를 취득했거나 인증을 받은 사람을 포함하여 여러 분 야에서 선정됩니다. 인증되지 않았거나 라이센스가 없는 사람도 평가 정보를 제공할 수 있습니다. 개인의 경 험, 전문 지식 및 수수료에 대해 문의하여 요구 사항에 적합한지 확인할 수 있습니다.

#### **HP 제품에 대한 접근성 제공**

다음 링크는 다양한 HP 제품에 포함된 접근성 기능 및 지원 기술(해당하는 경우)에 대한 정보를 제공합니다. 다음 리소스는 사용자의 상황에 가장 적합한 특정 지원 기술 기능 및 제품을 선택하는 데 도움이 됩니다.

- HP Elite x3 접근성 옵션[\(Windows 10 Mobile\)](http://support.hp.com/us-en/document/c05227029)
- [HP PC Windows 7](http://support.hp.com/us-en/document/c03543992) 접근성 옵션
- [HP PC Windows 8](http://support.hp.com/us-en/document/c03672465) 접근성 옵션
- [HP PC Windows 10](http://support.hp.com/us-en/document/c04763942) 접근성 옵션
- HP Slate 7 태블릿 HP 태블릿에서 접근성 기능 사용[\(Android 4.1/Jelly Bean\)](http://support.hp.com/us-en/document/c03678316)
- HP SlateBook PC 접근성 기능 사용[\(Android 4.3,4.2/Jelly Bean\)](http://support.hp.com/us-en/document/c03790408)
- [HP Chromebook PC HP Chromebook](https://support.google.com/chromebook/answer/177893?hl=en&ref_topic=9016892) 또는 Chromebox(Chrome OS)에서 접근성 기능 사용
- HP 쇼핑 [HP](http://store.hp.com/us/en/ContentView?eSpotName=Accessories&storeId=10151&langId=-1&catalogId=10051) 제품 주변 장치

HP 제품의 접근성 기능에 대한 추가 지원이 필요한 경우 20[페이지의](#page-25-0) 지원 문의를 참조하십시오.

추가 지원을 제공할 수 있는 외부 파트너 및 공급업체에 대한 추가 링크:

- Microsoft 접근성 정보(Windows 7, Windows 8, Windows 10, Microsoft Office)
- Google 제품 접근성 정보[\(Android, Chrome, Google](https://www.google.com/accessibility/) 앱)
- 장애 [유형별로](http://www8.hp.com/us/en/hp-information/accessibility-aging/at-product-impairment.html) 정렬된 지원 기술
- 제품 [유형별로](http://www8.hp.com/us/en/hp-information/accessibility-aging/at-product-type.html) 정렬된 지원 기술
- 제품 [설명이](http://www8.hp.com/us/en/hp-information/accessibility-aging/at-product-descriptions.html) 포함된 지원 기술 벤더
- [ATIA\(Assistive Technology Industry Association\)](http://www.atia.org/)

### <span id="page-23-0"></span>**표준 및 법규**

#### **표준**

FAR(Federal Acquisition Regulation) 표준의 Section 508은 신체적, 감각적 또는 인지적 장애가 있는 사용자의 정보통신기술(ICT)에 대한 접근성을 다루기 위해 미국 접근성 위원회(United Access Board)에서 창안하였습 니다. 이 표준에는 다양한 유형에 기술에 특정한 기술 표준과 적용되는 제품의 기능성 성능에 중점을 둔 성능 기반 요구 사항이 포함되어 있습니다. 특정 기준은 소프트웨어 응용프로그램 및 운영 체제, 웹 기반 정보 및 응용프로그램, 컴퓨터, 통신 제품, 비디오 및 멀티미디어와 자체 포함 폐쇄형 제품을 포괄합니다.

#### **명령서 376** – **EN 301 549**

EN 301 549 표준은 유럽 연합에 의해 명령서 376 내에 ICT 제품의 공공 조달에 대한 온라인 도구 키트의 기초 로 생성되었습니다. 이 표준은 각 접근성 요구 사항에 대한 테스트 절차 및 평가 방법에 대한 설명과 함께 ICT 제품 및 서비스에 적용할 수 있는 기능 접근성 요구 사항을 지정합니다.

#### **웹 콘텐츠 접근성 지침(WCAG)**

W3C WAI(Web Accessibility Initiative)의 웹 콘텐츠 접근성 지침(WCAG)은 웹 디자이너와 개발자가 장애 또는 연령 관련 제한이 있는 사람의 요구 사항을 보다 잘 충족시키는 사이트를 생성할 수 있도록 도움을 줍니다. WCAG는 웹 콘텐츠(텍스트, 이미지, 오디오 및 비디오) 및 웹 응용프로그램 전 범위에서 접근성을 향상합니다. WCAG는 정밀하게 테스트될 수 있으며 이해하기 쉽고 사용이 편리하며 웹 개발자에게 혁신을 위한 유연성을 제공합니다. 또한 WCAG 2.0은 [ISO/IEC 40500:2012](http://www.iso.org/iso/iso_catalogue/catalogue_tc/catalogue_detail.htm?csnumber=58625/)로 승인되었습니다.

특히 WCAG는 시각적, 청각적, 신체적, 인지적 및 신경학적 장애가 있는 사람이나 접근성 요구 사항이 있는 이 전 웹 사용자가 경험하는 웹 접근에 대한 장벽을 해결합니다. WCAG 2.0은 접근 가능한 콘텐츠의 특성을 제공 합니다.

- **인식의 용이성**(예: 이미지의 대체 텍스트, 오디오의 자막, 프레젠테이션 적응성 및 색상 대비 등을 처리)
- **운용의 용이성**(예: 키보드 접근, 색상 대비, 입력 타이밍, 이상 정지 예방 및 검색성 등을 처리)
- **이해의 용이성**(예: 가독성, 예측 가능성 및 입력 도움 등을 처리)
- **견고성**(예: 지원 기술과의 호환성 처리)

#### **법규 및 규정**

IT 및 정보에 관한 접근성은 관련 법 제정의 필요성이 높아지는 분야가 되고 있습니다. 아래의 링크에서는 주 요 법규, 규정 및 표준에 대한 정보를 제공합니다.

- [미국](http://www8.hp.com/us/en/hp-information/accessibility-aging/legislation-regulation.html#united-states)
- [캐나다](http://www8.hp.com/us/en/hp-information/accessibility-aging/legislation-regulation.html#canada)
- [유럽](http://www8.hp.com/us/en/hp-information/accessibility-aging/legislation-regulation.html#europe)
- [영국](http://www8.hp.com/us/en/hp-information/accessibility-aging/legislation-regulation.html#united-kingdom)
- [호주](http://www8.hp.com/us/en/hp-information/accessibility-aging/legislation-regulation.html#australia)
- 전 [세계](http://www8.hp.com/us/en/hp-information/accessibility-aging/legislation-regulation.html#worldwide)

## <span id="page-24-0"></span>**유용한 접근성 리소스 및 링크**

다음 조직은 장애 및 연령 관련 제한 사항에 대한 정보의 유용한 리소스가 될 수 있습니다.

**참고:** 이는 완전한 목록이 아닙니다. 이러한 조직은 정보용으로만 제공됩니다. HP에서는 인터넷에서 발견 할 수 있는 정보 또는 연락처에 대한 책임을 지지 않습니다. 이 페이지의 목록에 있다고 해서 HP의 보증을 의 미하지는 않습니다.

#### **조직**

- AAPD(American Association of People with Disabilities)
- ATAP(Association of Assistive Technology Act Programs)
- **HLAA(Hearing Loss Association of America)**
- ITTATC(Information Technology Technical Assistance and Training Center)
- **Lighthouse International**
- National Association of the Deaf
- National Federation of the Blind
- RESNA(Rehabilitation Engineering & Assistive Technology Society of North America)
- TDI(Telecommunications for the Deaf and Hard of Hearing, Inc.)
- W3C WAI(Web Accessibility Initiative)

#### **교육 기관**

- 캘리포니아 주립 대학교, 노스리지, 장애 센터(CSUN)
- 위스콘신 대학교 매디슨, 추적 센터
- 미네소타 대학교 CAP(Computer Accommodations Program)

#### **기타 장애 관련 리소스**

- 미국장애인법(ADA, Americans with Disabilities Act) 기술 지원 프로그램
- ILO 글로벌 비즈니스 및 장애인 네트워크(ILO Global Business and Disability Network)
- EnableMart
- 유럽장애포럼(European Disability Forum)
- 직장 및 직무적응 지워 네트워크(Job Accommodation Network)
- **Microsoft Enable**

#### **HP 링크**

HP 웹 문의 [양식](https://h41268.www4.hp.com/live/index.aspx?qid=11387)  HP 안전 및 편의 [설명서](http://www8.hp.com/us/en/hp-information/ergo/index.html)  HP 공공 [부문](https://government.hp.com/) 영업

### <span id="page-25-0"></span>**지원 문의**

**참고:** 지원 서비스는 영어로만 가능합니다.

- 청각 장애가 있거나 듣는 데 어려움이 있는 고객이 HP 제품의 기술 지원 또는 접근성에 대해 질문이 있 는 경우:
	- TRS/VRS/WebCapTel을 사용하여 (877) 656-7058로 문의해 주십시오. 운영 시간은 월요일부터 금 요일까지, 오전 6시 ~ 오후 9시(산지 표준시)입니다.
- 기타 장애 또는 연령 관련 제한이 있는 고객이 HP 제품의 기술 지원 또는 접근성에 대해 질문이 있는 경 우 다음 옵션 중 하나를 선택하십시오.
	- (888) 259-5707로 문의해 주십시오. 운영 시간은 월요일부터 금요일까지, 오전 6시 ~ 오후 9시(산 지 표준시)입니다.
	- 장애 또는 연령 관련 제한이 있는 [사용자용](https://h41268.www4.hp.com/live/index.aspx?qid=11387) 문의 양식을 작성하십시오.

## <span id="page-26-0"></span>**색인**

#### **B**

Bluetooth 레이블 [6](#page-11-0)

#### **H**

HDMI 포트, 식별 [3](#page-8-0) HDMI 포트, 연결 [8](#page-13-0) HD 장치, 연결 [8](#page-13-0) HP Sleep and Charge 기능 지원 USB Type-C 포트, 식별 [3](#page-8-0) HP 지원 정책 [16](#page-21-0)

#### **I**

International Association of Accessibility Professionals [16](#page-21-0)

#### **S**

Section 508 접근성 표준 [18](#page-23-0)

#### **U**

USB 3.0 포트, 식별 [3](#page-8-0) USB 3.0 포트, 충전, 식별 [2](#page-7-0) USB Type-C, 식별 [1](#page-6-0)

#### **W**

WLAN 레이블 [6](#page-11-0) WLAN 장치 [6](#page-11-0)

#### **ㄱ**

고객 지원, 접근성 [20](#page-25-0) 구성 요소 뒷면 [3](#page-8-0) 밑면 [4](#page-9-0) 앞면 [2](#page-7-0) 오른쪽 옆면 [1](#page-6-0) 규정 정보 규정 레이블 [6](#page-11-0) 무선 인증 레이블 [6](#page-11-0)

#### **ㄷ**

다음 창 [7](#page-12-0) 동작 키 [7](#page-12-0) esc [7](#page-12-0) 뒤로 [7](#page-12-0) 밝게 [7](#page-12-0) 볼륨 낮추기 [7](#page-12-0) 볼륨 높이기 [7](#page-12-0) 앞으로 [7](#page-12-0) 어둡게 [7](#page-12-0) 음소거 [7](#page-12-0) 전체 화면 [7](#page-12-0)

#### **ㄹ**

레이블 Bluetooth [6](#page-11-0) WLAN [6](#page-11-0) 규정 [6](#page-11-0) 무선 인증 [6](#page-11-0) 서비스 [5](#page-10-0) 일련 번호 [5](#page-10-0) 리소스, 접근성 [19](#page-24-0)

#### **ㅁ**

마우스 기능 [7](#page-12-0) 사용 [7](#page-12-0) 마이크(오디오 입력) 잭, 식별 [2](#page-7-0) 메모리 카드, 식별 [2](#page-7-0) 메모리 카드 리더, 식별 [2](#page-7-0) 무선 네트워크, 보호 [11](#page-16-0) 무선 네트워크, 연결 [9](#page-14-0) 무선 인증 레이블 [6](#page-11-0) 밑면 [6](#page-11-0)

#### **ㅂ**

보안 케이블 슬롯, 식별 [1](#page-6-0) 비디오 [8](#page-13-0)

#### **ㅅ**

서비스 레이블, 위치 확인 [5](#page-10-0) 설치 자물쇠(선택 사양) [12](#page-17-0) 소프트웨어 및 정보 백업 [11](#page-16-0) 슬롯 메모리 카드 리더 [2](#page-7-0) 보안 케이블 [1](#page-6-0)

#### **ㅇ** 앱 앱 관리 [10](#page-15-0) 오디오 입력(마이크) 잭, 식별 [2](#page-7-0) 오디오 출력(헤드폰) 잭, 식별 [2](#page-7-0) 외장 키보드 기능 [7](#page-12-0) 사용 [7](#page-12-0) 인쇄 [13](#page-18-0) 일련 번호 [5](#page-10-0) 일련 번호, 컴퓨터 [5](#page-10-0)

#### **ㅈ**

자물쇠, 설치 [12](#page-17-0) 잭 오디오 입력(마이크) [2](#page-7-0) 오디오 출력(헤드폰) [2](#page-7-0) 접근성 [16](#page-21-0) 접근성 요구 사항 평가 [17](#page-22-0) 정전기 방전 [15](#page-20-0) 제품 이름 및 번호, 컴퓨터 [5](#page-10-0) 지원 [14](#page-19-0) 지원 기술(AT) 검색 [17](#page-22-0) 용도 [16](#page-21-0)

#### **ㅊ**

참조 자료 [14](#page-19-0)

#### **ㅋ**

컴퓨터 휴대 [6](#page-11-0)

#### **ㅌ**

통풍구, 식별 [4](#page-9-0)

#### **ㅍ**

포트 HDMI [3](#page-8-0), [8](#page-13-0) HP Sleep and Charge 기능 지원 USB Type-C [3](#page-8-0) USB 3.0 [3](#page-8-0) USB 3.0 충전 [2](#page-7-0) USB Type-C 포트 [1](#page-6-0) 표준 및 법규, 접근성 [18](#page-23-0)

**ㅎ** 헤드폰(오디오 출력) 잭 [2](#page-7-0)